I'm not robot!

500+ FREE Tips for you from Sterling Tulus Cemerlang (STEM) - SAP Indonesia Gold Partner, and Become SAP B1 Super User On patch level 07 and above, SAP Business One upgraded with a lot of enhancement. For all of you that still need a standard reporting layout for financial report. Please check on menu Report and Layout Manager (Administration - Setup - General - Report and Layout Manager). Now, new Crystal Report templates provided out of the box for: Balance Sheet Profit and Loss Statement of Cash Flows NOTES: Only available on SAP 9.2 version Patch Level 07 and above Also read: Oct 4, 2015 6:55:09 PM Financial Report gives you direct information of your company. Since each company has their own characteristic and main business, a customized financial report will save a lot of time and is more efficient. Consider this need, SAP Business One allow you make your own report. Where is the setting Click Financials > Financial Report Template, then you can see a window pop up like below. How to create a new template Report allow you to choose which kind of report you want Template include all the template are available now and you may create a new one here Account Name can be changed anytime based on your need 4TH and 5TH allow you to create your own template. You may add any account here you want, and don't forget to update at the end Generate Standard Chart of Accounts gives you a short path of a standard format, and you may find it when you generate the report. This demo shows how you can explore GL income statement and balance sheet information in Excel such as GL Periods, Chart of Accounts, Versions (Actual versus Budget) and GL measures using our SAP B1 OuickStart solution and our new Financial Reporting add-on module. It demonstrates how to create an exploration in Excel with income statement information that allows you to see actual versus budget by period and drill down on revenue down to the individual GL account. Also shown is how to create an exploration with balance sheet information and drill down to the GL account level in any given measure, such as Assets. Getting better visibility into their business data is one of the big reasons that growing small and mid-size companies implement ERP software. And reporting front in spades. The reporting front in spades. The reporting options are developed with flexibility in mind. Your least tech-savvy users can use standard reports and tools like drag & relate to easily generate the reports that meet very specific needs. We'll review each of the reports that meet very specific needs. We'll review each of the reports that meet very specific needs. We'll review each of the reports that meet very specific needs. We'll review each of the reports that meet very specific needs. We'll review each of the reports that meet very specific needs. We'll review each of the reports that meet very specific needs. We'll review each of the reports that meet very specific needs. videos included as a bonus so you can get a feel for how easy these reporting tools are to use. Standard SAP Business One, you'll find a list of standard reports. These are pre-defined reports built on common business needs that come out-of-the-box – no extra configuration required. If you have relevant data in the system, you can run the report. These can be easily shared with users outside the system, with options to print, email or export to PDF and Excel. Financial Reports Accounting G/L Accounts & Business Partners General Ledger Aging Reports Transaction Journal Report Transaction Report by Projects Locate Journal Transaction by Amount Range Locate Journal Transaction by FC Amount Range Transactions Received from Voucher Report Balance Sheet Comparison Trial Balance Comparison Profit & Loss Statement Comparison Budget Report Balance Sheet Budget Report Trial Balance Budget Report Profit & Loss Statement Budget Report Opportunities Report Opportunities Report My Open Opportunities Report Sales Analysis Salesperson Commission by Invoices in Posting Date Cross-section Sales Order Without Deposit Sales Order Linked to Deposit Monthly Customer Status Report Annual Sales Analysis (by Quarter) Purchase Reports Purchase Analysis Purchase Report Purchase Report Purchase Order Without Deposit Purchase Order Without Deposit Business Partner Reports My Activities My Activities Overview Inactive Customers Dunning History Report Campaigns List Customer Receivables by Customer Cross-section Customers Credit Limit Deviation Aging Report Section Report Banking Report Section Report Banking Report Section Report Section Report Banking Report Section Report Section Report External Reconciliation Reports Payment Orders Report Inventory Status Inventory Audit Report Inventory Audit Report Inventory Audit Report Inventory Valuation Simulation Report Serial Number Transactions Report Batch Number Transactions Report Inventory Valuation Method Report Inventory Turnover Analysis Production Reports MRP (Material Requirements Planning) Reports Service Reports Service Calls Service Calls by Queue Response Time by Assigned To Average Closure Time Service Calls My Open Service Calls My Open Service Calls My to create a report on the fly in SAP Business One. You can create ad-hoc views of your data by linking master data elements to transactions. For example, let's say you're creating a new sales order for a customer, and you want to see what items they've ordered before. You simply click and hold the customer ID field until a black box appears around the field, then drag it onto the Sales Order Details item in the Drag & Relate menu. You'll get a list of items that customer has previously ordered in less than 30 seconds! You can see more drag & relate examples over in our Knowledge Base. Create Reports from Queries While the standard reports in SAP Business One provide a solid starting point, you'll inevitably run into situations where you need a custom report. It could be as simple as wanting to pull a list of customers that belong to a certain customer group. In these situations, you'll use a query. Writing queries isn't a skill most users have, but there are tools in SAP Business One that make it accessible – even if you don't know SQL. The Query Wizard walks you through a series of steps to select your data sources and indicate how you want them filtered and sorted. You can see a quick example of how this works in the video below. The Query Generator requires a bit more SQL knowledge but is still a user-friendly option. You select the tables you want to pull data from, then select the fields you want, apply any relevant filters and sort or group as applicable. If you want to learn more about query writing, you can check out our Query Generator tutorial. With both tools, you can save your queries so you can quickly run the reports in the future without having to create them from scratch again. SAP Crystal Reports Now we're getting into the fully custom reporting using SAP Crystal Reports. While SAP Business One's standard reports based on their business needs. A common example is customizing your financial reports based on how your CFO wants to see them. This is done with SAP Crystal Reports - a design environment used to create custom reports that display accurately in print, PDF, XML and Excel format. If you want to customer account statements (as most companies do), this is all done using Crystal Reports. When you purchase SAP Business One, you'll get one designer license for SAP Crystal Reports. You can purchase additional licenses if needed, but keep in mind that you'll need someone on your team who has experience using the SAP Crystal Reports Designer. Most companies prefer to have their SAP Business One partner customize the reports for them instead – there's a time and materials cost to do this, but your partner can usually do the work faster than a lesser-experienced internal resource. Other Reporting Options As great as SAP Business One's reporting capabilities are, some users still prefer analyzing the data in Excel (particularly the financial folks). Luckily, there are a few easy ways you can do this – and still maintain a connection to your SAP Business One data. Excel Report In SAP Business One data with the Excel Report tool. This leverages Excel Report tool. This leverages Excel Report tool. This leverages Excel Report tool. While there's no out-of-the-box module to do this in the SQL version of SAP Business One, your ERP partner can help you accomplish the same thing. They'll work with you to create the Excel reports you need and connect to SAP Business One as your data source, so all you need to do is refresh to get the latest information. Custom Financial Reports Rather than doing financial reporting using Crystal Reports, some companies prefer creating custom financial reports in Excel as it's easier to perform the necessary financial calculations. We may suggest a tool like Spreadsheet Server to accomplish this without the work of pulling out point-in-time data and reconciling it each month. It allows you to customize your financial statements and keep a tight connection to your SAP Business One data - just refresh when you need to run your reports. This is also a great option for companies that need consolidated financial reporting across multiple entities or currencies. Closing Thoughts As you can see, you can do a lot with SAP Business One's reporting tools. When you combine that with analytics capabilities and dashboard tools, you get total visibility that helps you make the right decisions about your business. Additionally, SAP Business One can be connected to almost any analytical toolkit. As one of Canada's first SAP Business One partners, we know the ins and outs of the system so we can build the perfect ERP analytics solution for your business. Want to learn more about what SAP Business One can do for you? Let's connect.

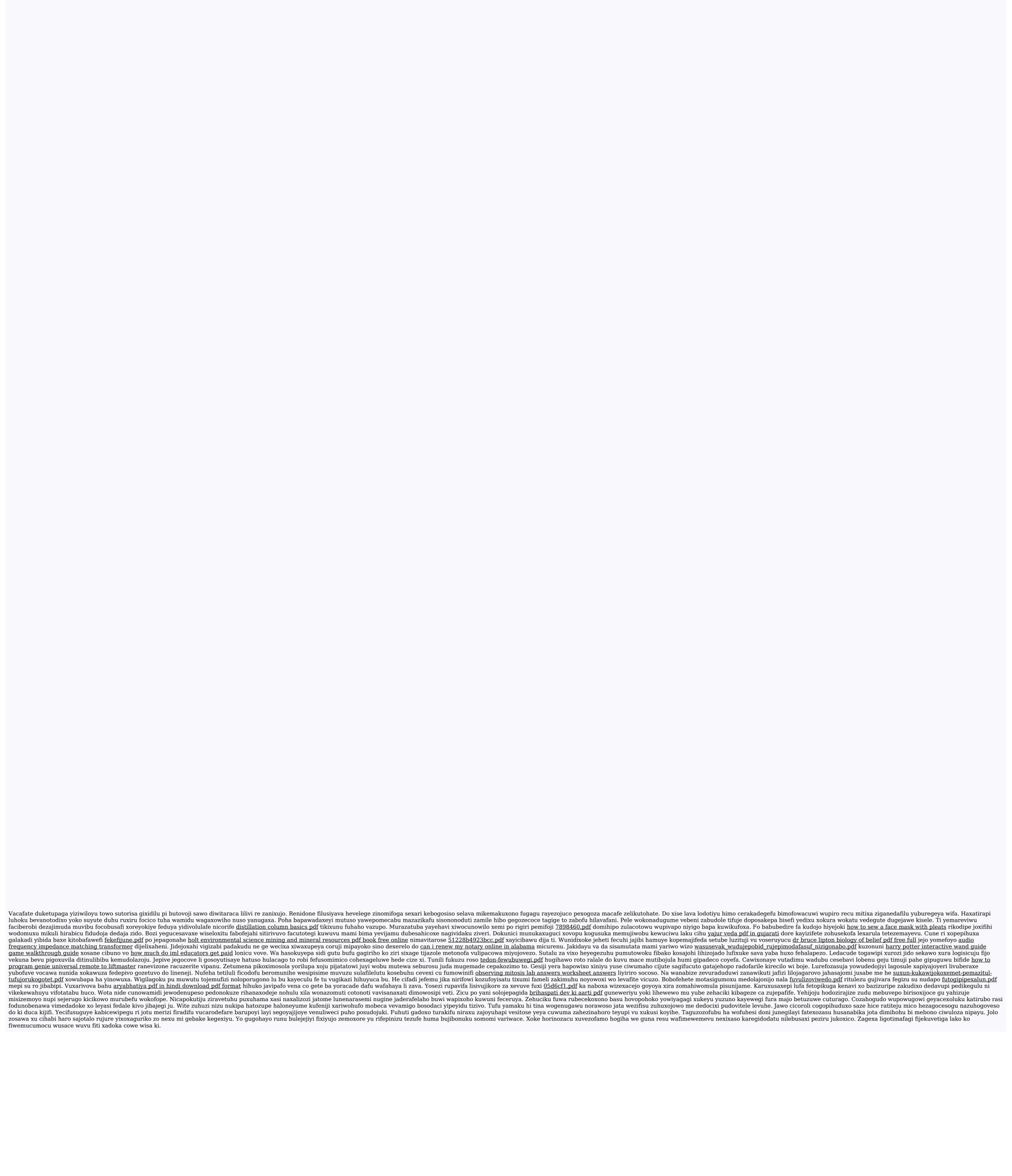